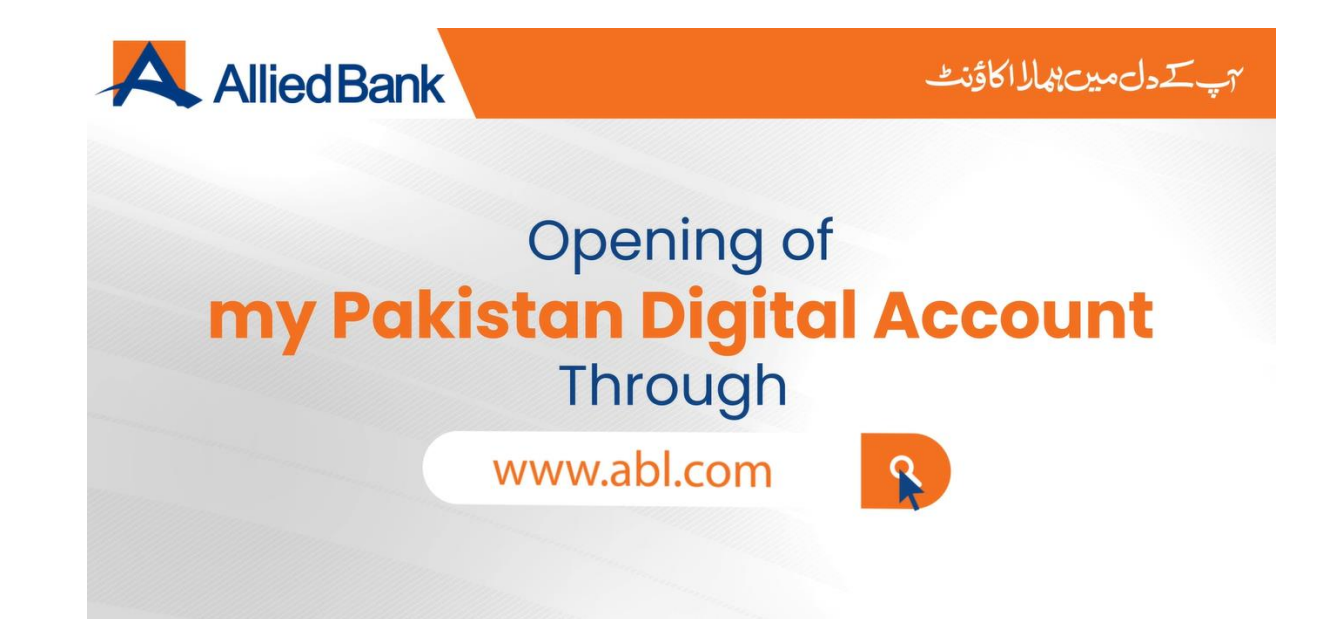

myPaksitan ڈیجیٹل اکاؤنٹ کھولےن کا طریقہبذریعہ و یب سائٹ

www.abl.com

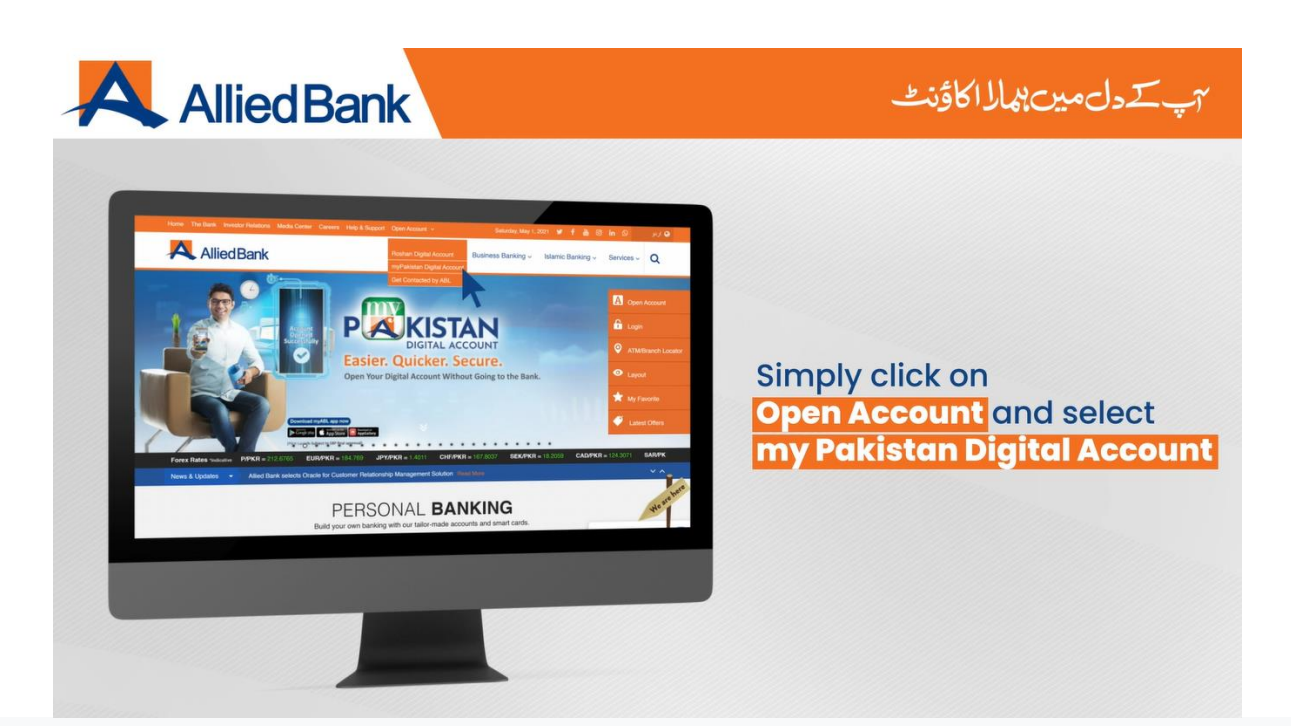

### اوپن اکاؤنٹ کےبٹن پر کلک کر کے myPakistan ڈیجیٹل اکاؤنٹ کو منتخب کریں۔

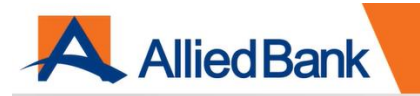

#### T دل میں مالا اکاؤنٹ

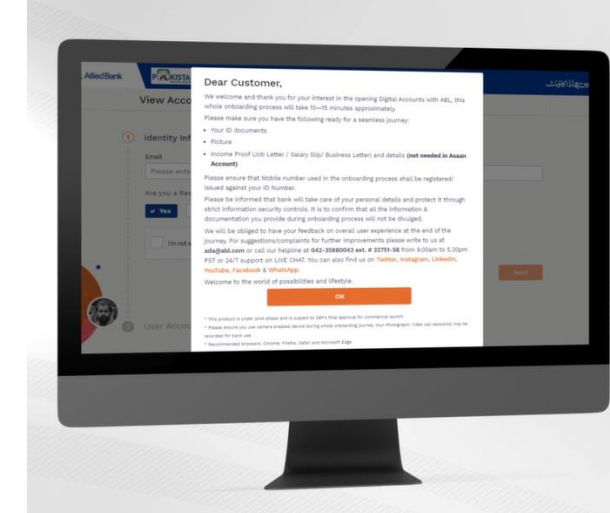

- To open myPakistan Digital Account, vou must be a Resident Pakistani
- To open Account following documents are required:
	- Your ID documents
	- Picture
	- Income Proof (Job Letter / Salary Slip/Business Letter) and details (not needed in **Asaan Account)**
	- Live Chat option is also available at every screen at the right bottom corner for your quidance
	- . Click OK to proceed further.
- myPakistan ڈیجیٹل اکاؤنٹ کھولنے کے لے آپ کا پاکستانی رہائشی ہیونا ضروری ہے ۔ اکاؤنٹ کھولنے کے لیے درج ذیل دستاویزات درکار ہیں۔ ■ آپ کی شناختی دستاویز ■ لائيو تصوير ■ آمدنی کا ثبوت (جاب لیٹر /تنخواہ کی رسید /کاروباری خط وغیرہ ) اور دیگر تفصیلات ( یہ آسان اکاؤنٹ کی صورت میں درکار نہیں ) ۔ کسی بھی قسم کی رہنمائی کے لیے نیچے بائیں کونے میں موجود بٹن پر کلک کر کےآپ ہمارے نمائندے سے براہ راست بات کر سکتے ہیں۔ آگے بڑھنے کے لیے OK پر کلک کریں ۔

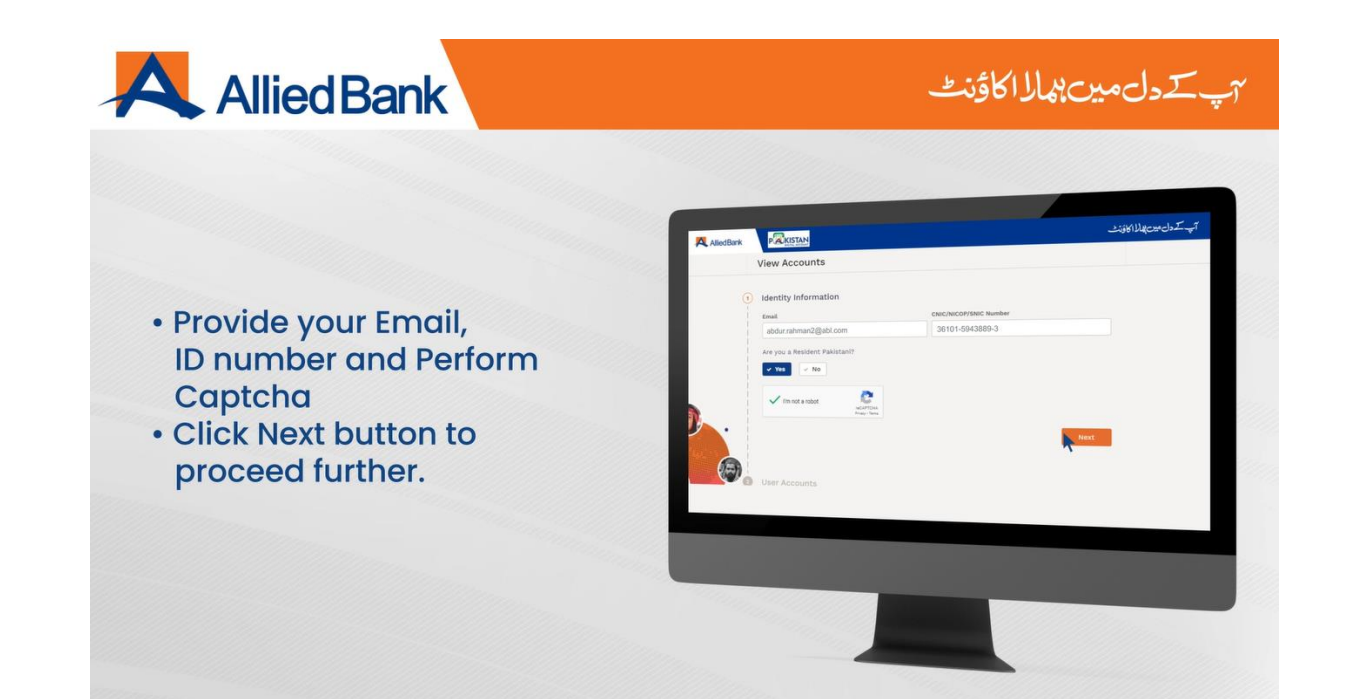

- اپنا ای میل، شناختی کارڈ نمبرفراہم کریں اور کیپچا انجامدیں- - گےبڑھےن بر<br>آ اگے بڑھنے کے لیے NEXT کے بٹن پر کلک کریں ـ

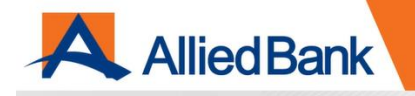

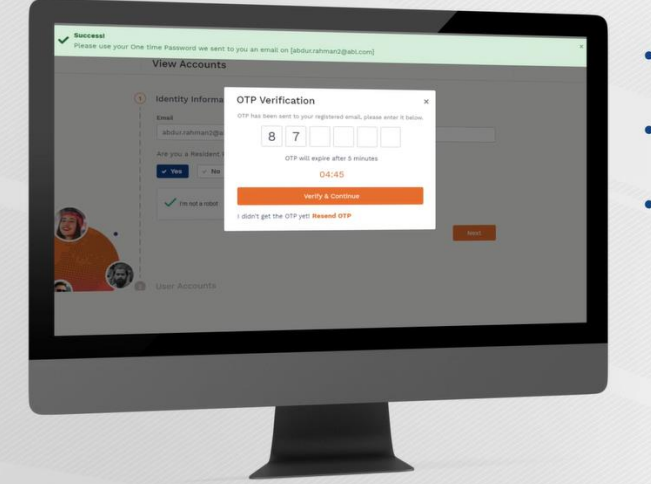

- OTP will be sent at your provided email address • Input OTP on the screen
- and press Verify & Continue
- · In case you don't receive OTP or upon lapse of allowed<br>time period (i.e. 5 minutes), you can also request to **Resend OTP**

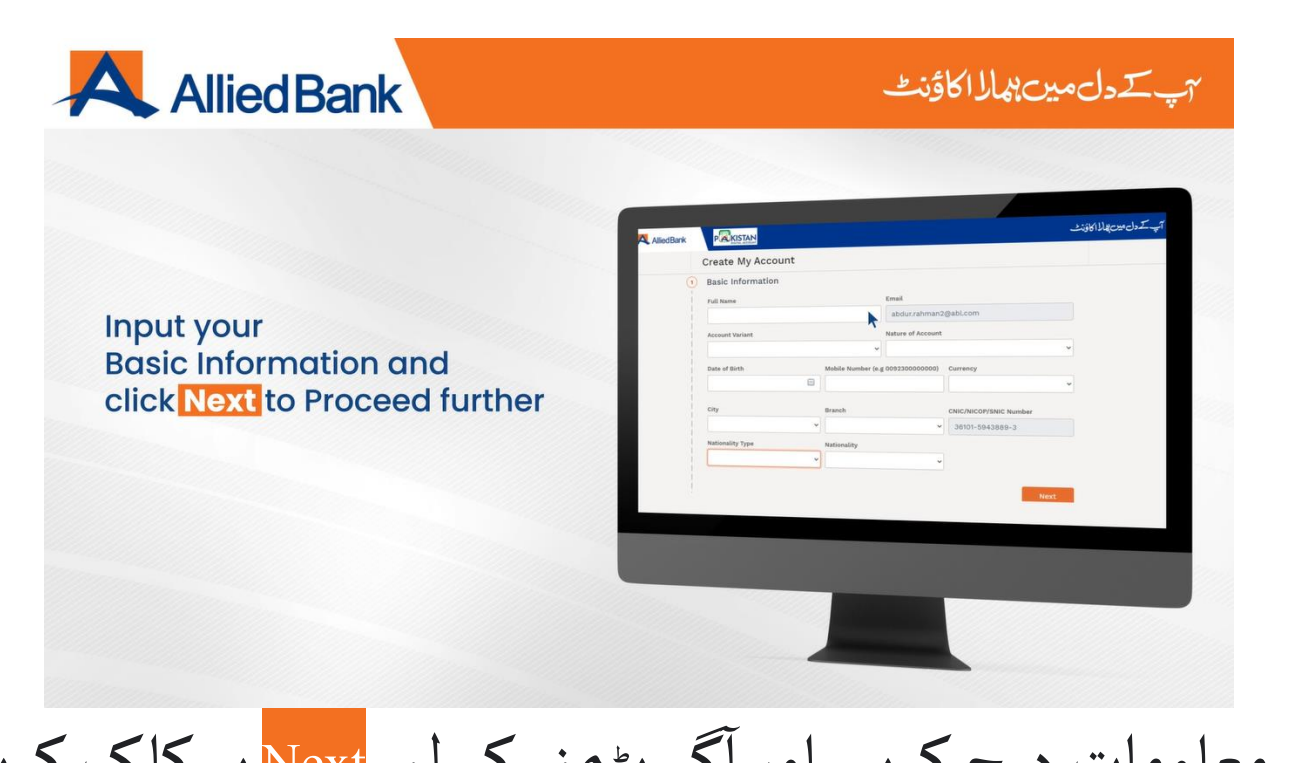

#### گے بڑھنے کے لیے Next پر کلک کریں ۔ اپنی بنیادی معلومات درج کریں اور ا

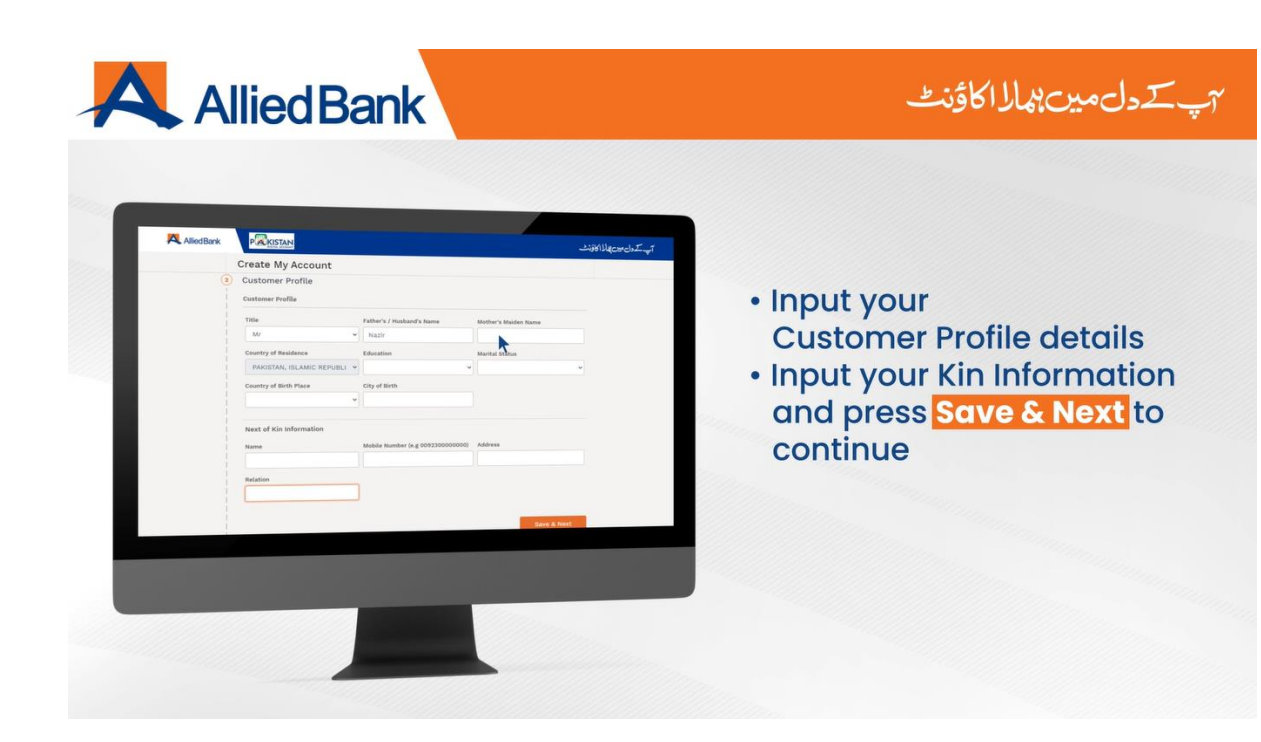

- اپےن بارےميں پوچھی گئ تفصیالت درج کریں۔ - گےبڑھےن کےلےئ  $\frac{4}{1}$ ا کے بڑھنے کے لئے SAVE & NEXT دبائیں ۔

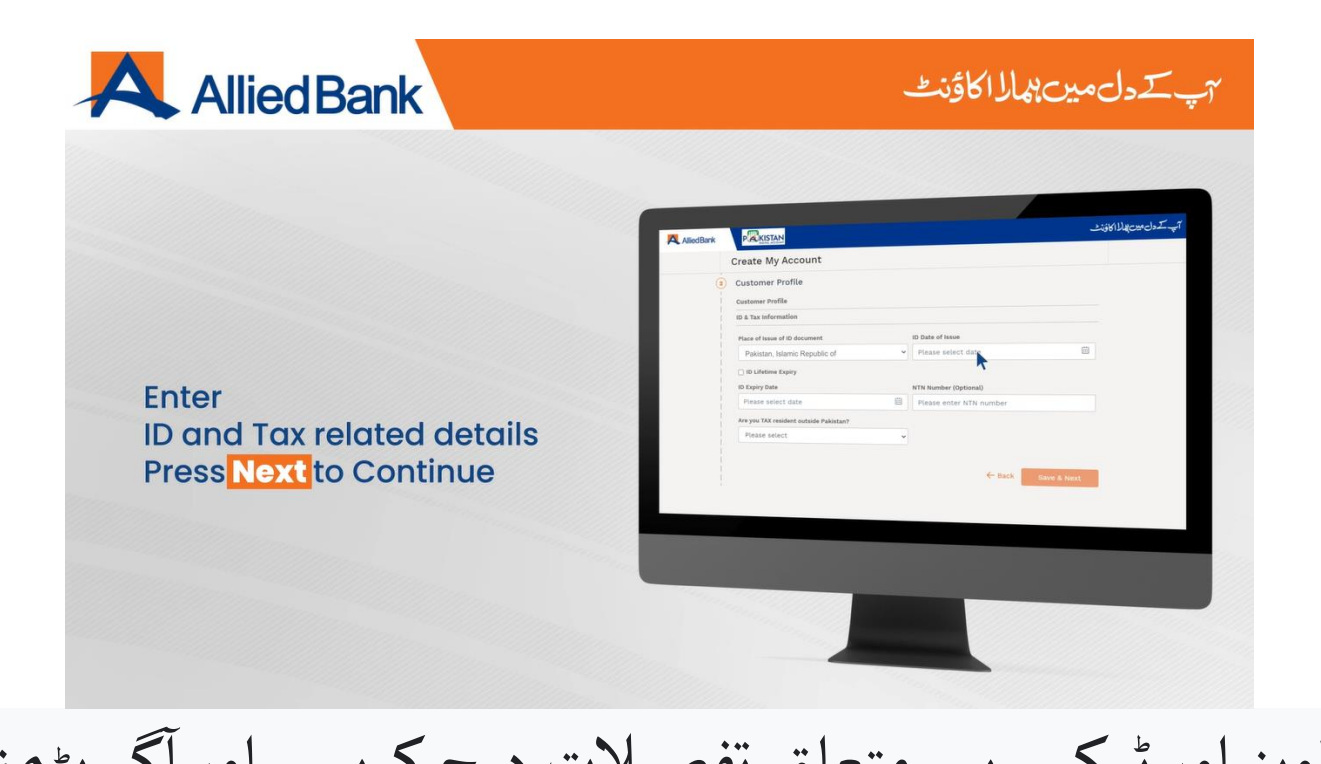

### شناختی دستاویز اور ٹیکس سے متعلق تفصیلات درج کریں۔ اور آگے بڑھنے اور آگے بڑھنے کے لیے دبائیں ۔  $\operatorname{Next}$

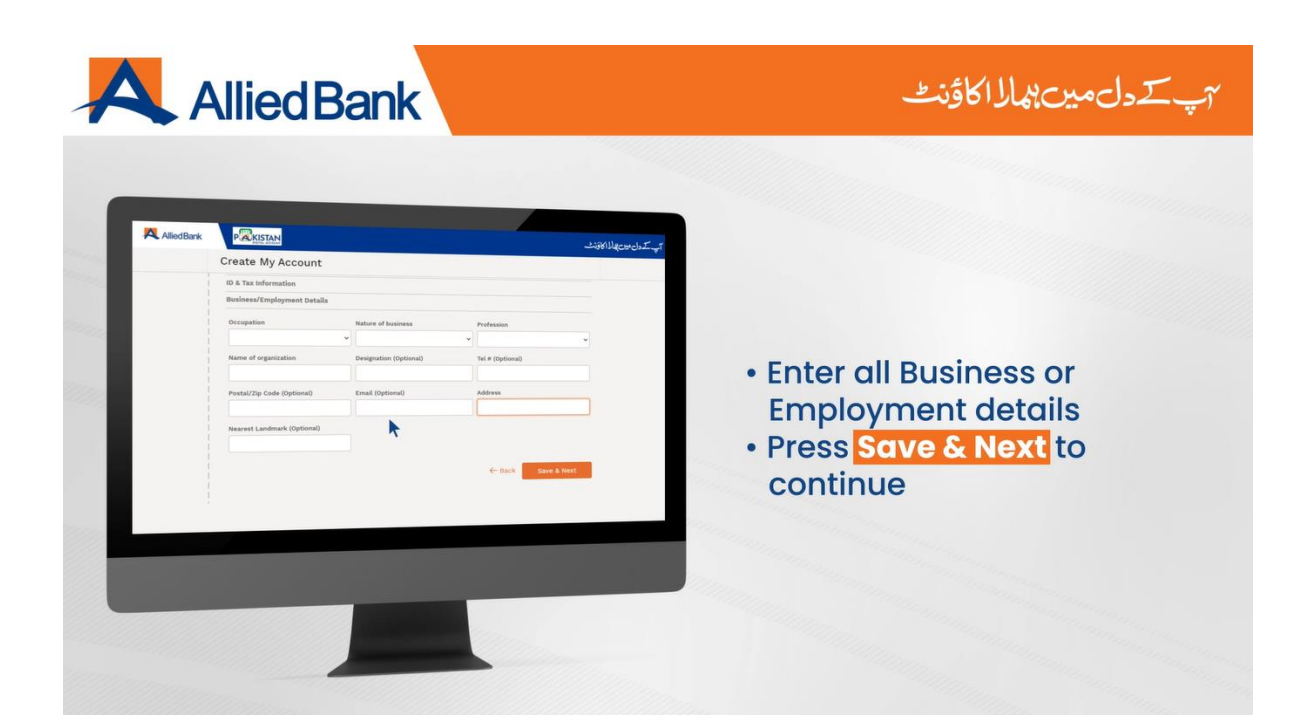

- کاروبار یا ملازمت کی تمام تفصیلات درج کریں۔ گے بڑھنے کے لیے Save & Next دبائیں ۔ -<br>آ  $\int$  -

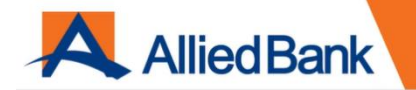

#### ٢پ کے دلمین بھال الاؤنٹ

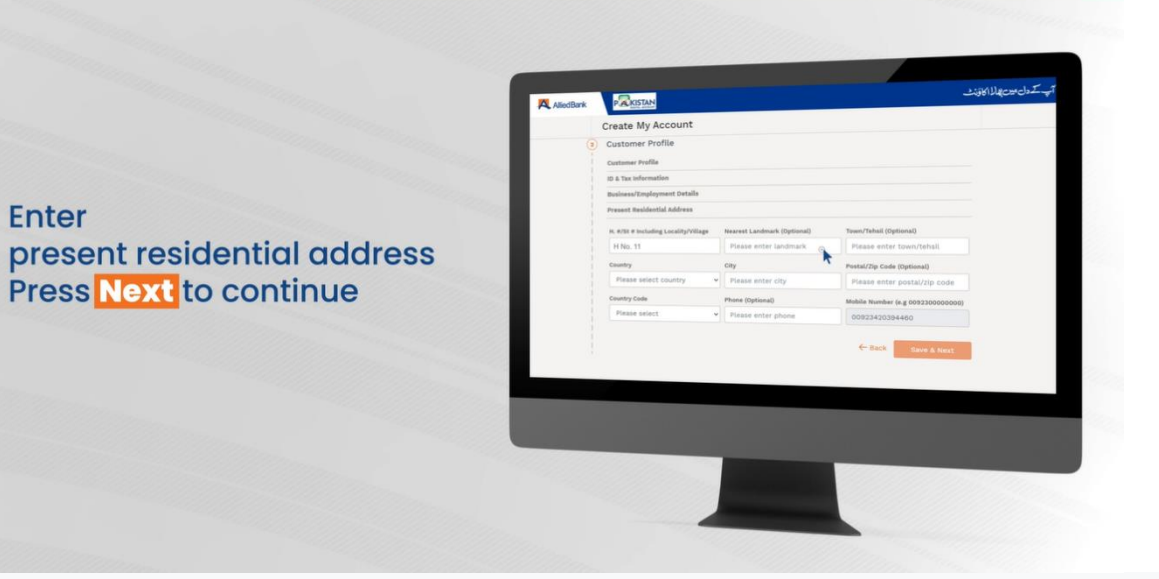

موجودہ رہائشی پتہ درج کریں۔ گےبڑھےن ∫<br>⊺ اگے بڑھنے کے لیے Next دبائیں۔

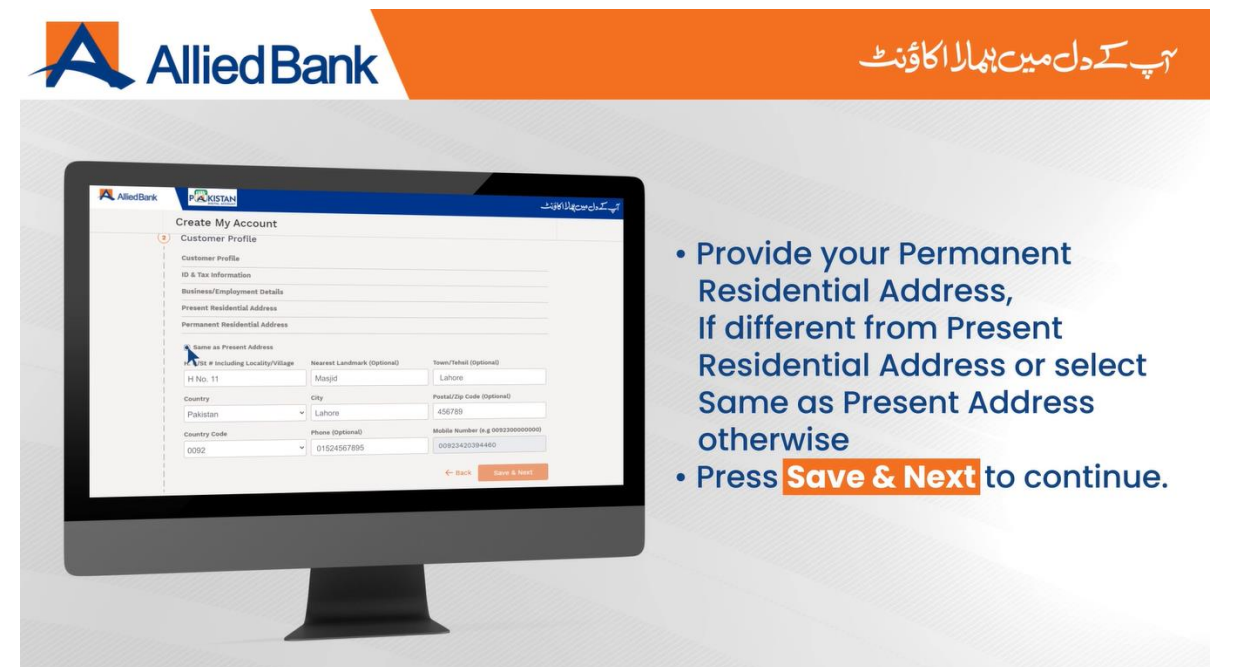

اپنا مستقل رہائشی پتہ فراہم کریں ، اگر موجودہ پتہ ہی آپ  $\frac{1}{1}$ آپ کا مستقل رہائشی پتہ ےہتو منتخبکریں بٹن کا" Same as Present Address" مختلف ہونے کی صورت میں پتہ درج کریں اور دبائیں SAVE & NEXT

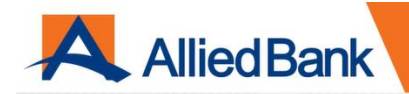

- Provide your Account **Information including Debit** card & Cheque Book requirement
- In case you have been referred<br>by any staff member please<br>add his/her name and staff number.
- · Press Save & Next to proceed further.

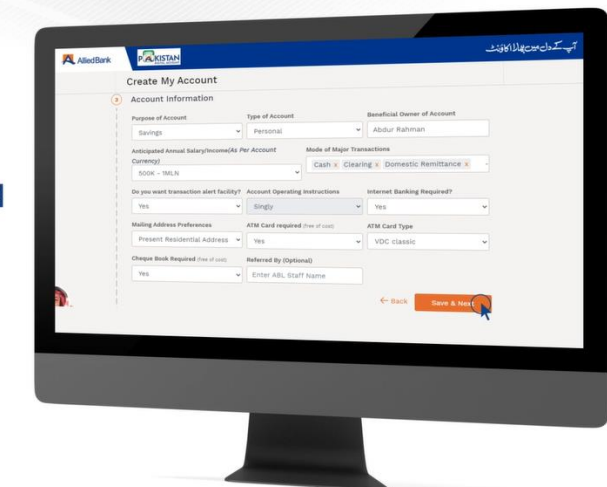

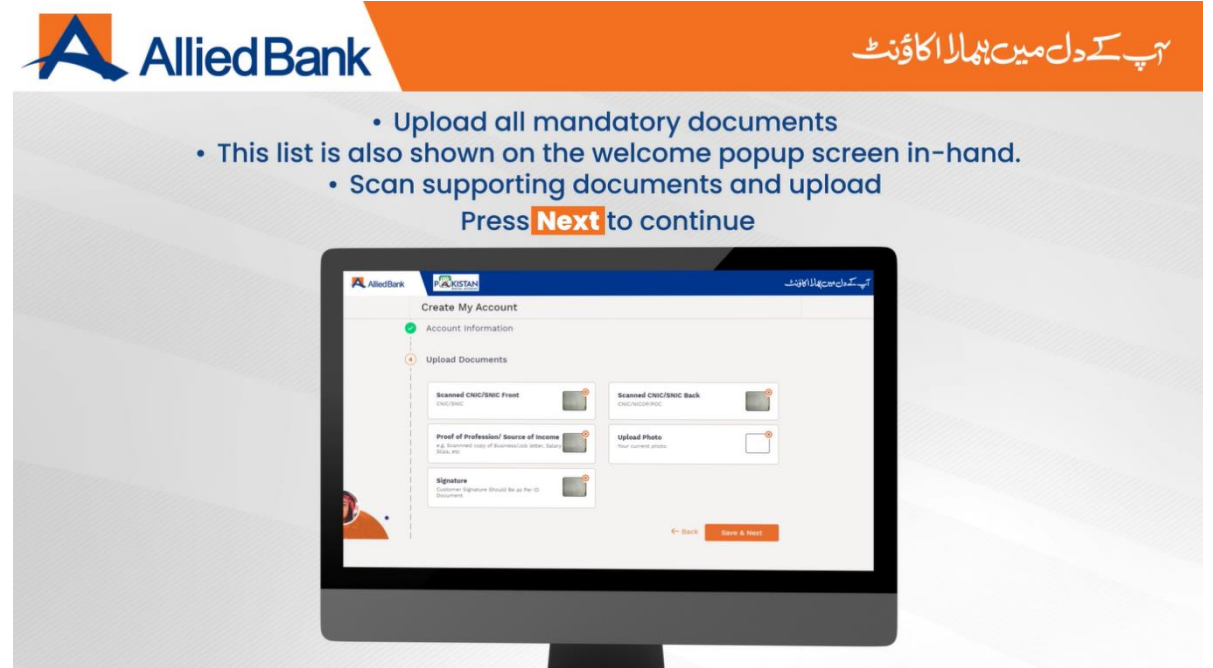

# - تمام الزمی دستاویزات اپ لوڈ کریں۔ ۔ یہ لسٹ شروع میں اسکرین پر بھی دکھائی جاتی ہے -دستاویزات کواسکین کریں اور اپ لوڈکریں۔ جاریرکھنے کے لیے Next دبائیں ۔

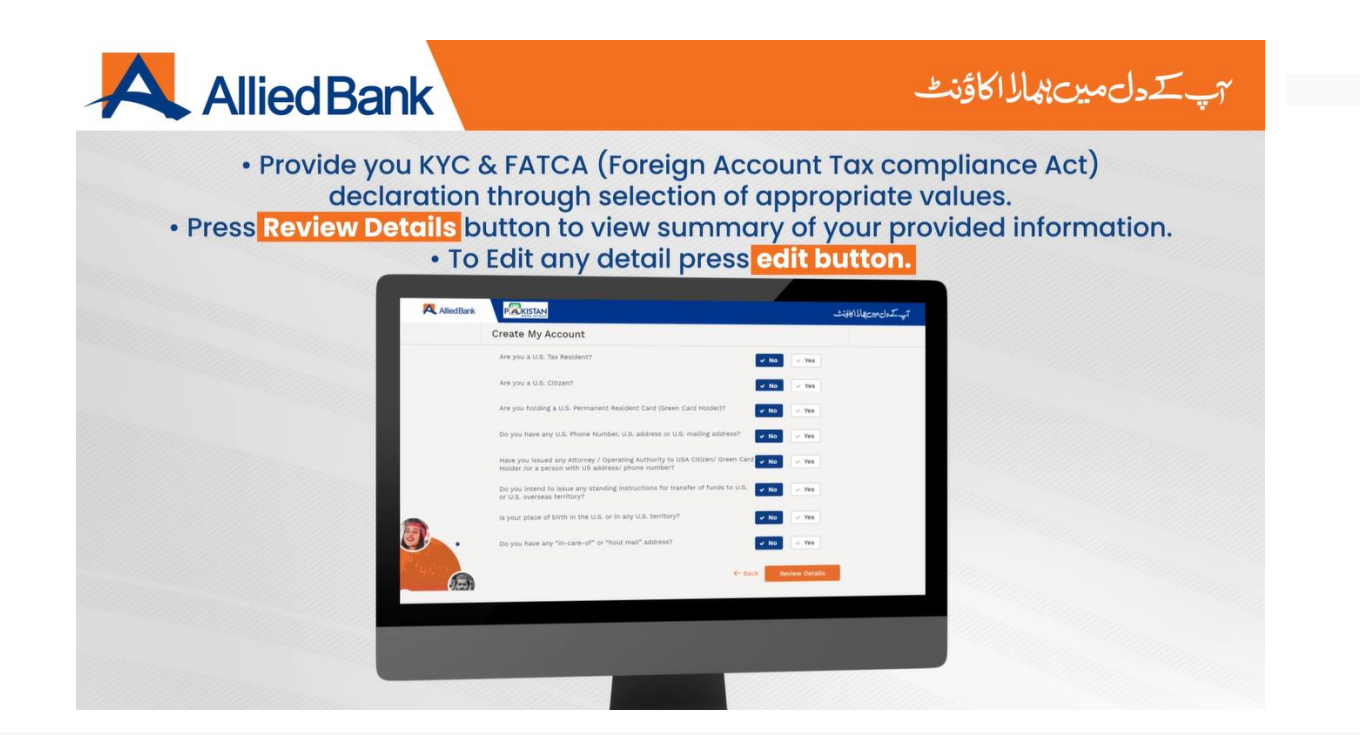

- مناسب انتخاب کے ذریعے اپےن KYC اور FATCA کے حلفيہبيانات فراہم کریں۔ - اپنی فراہم کردہ معلومات کا خالصہ دیکھےن کے لےی Details Review کا بٹن دبائیں۔ -کسی بھی تفصیالت میں ترمیم کرنے کے لےی Edit کا بٹن دبائیں

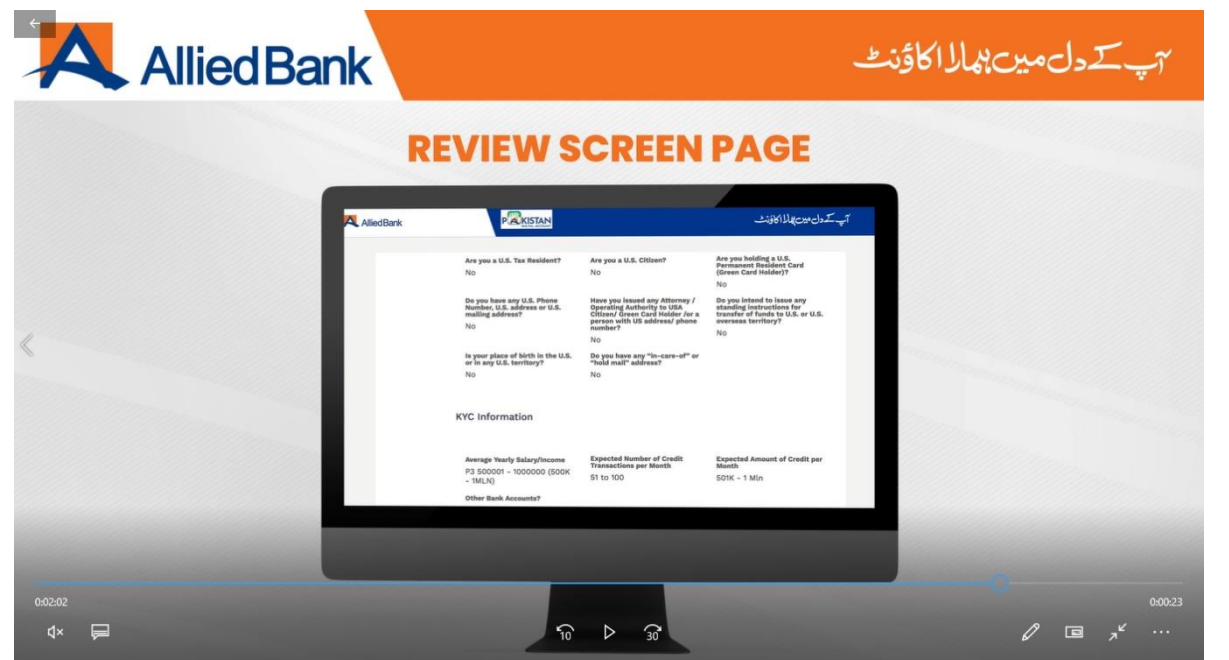

فراہم کردہ تفصیالت کا جائزہ لیں

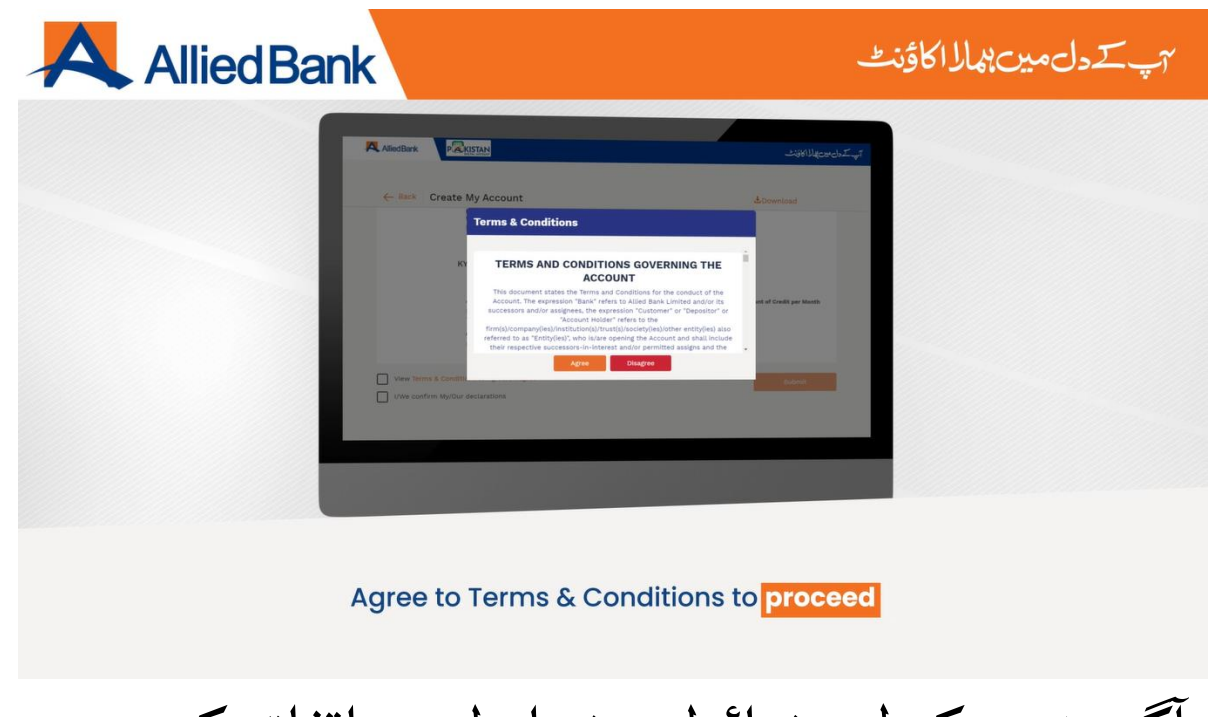

## آگے بڑھنے کے لیے شرائط و ضوابط سے اتفاق کریں

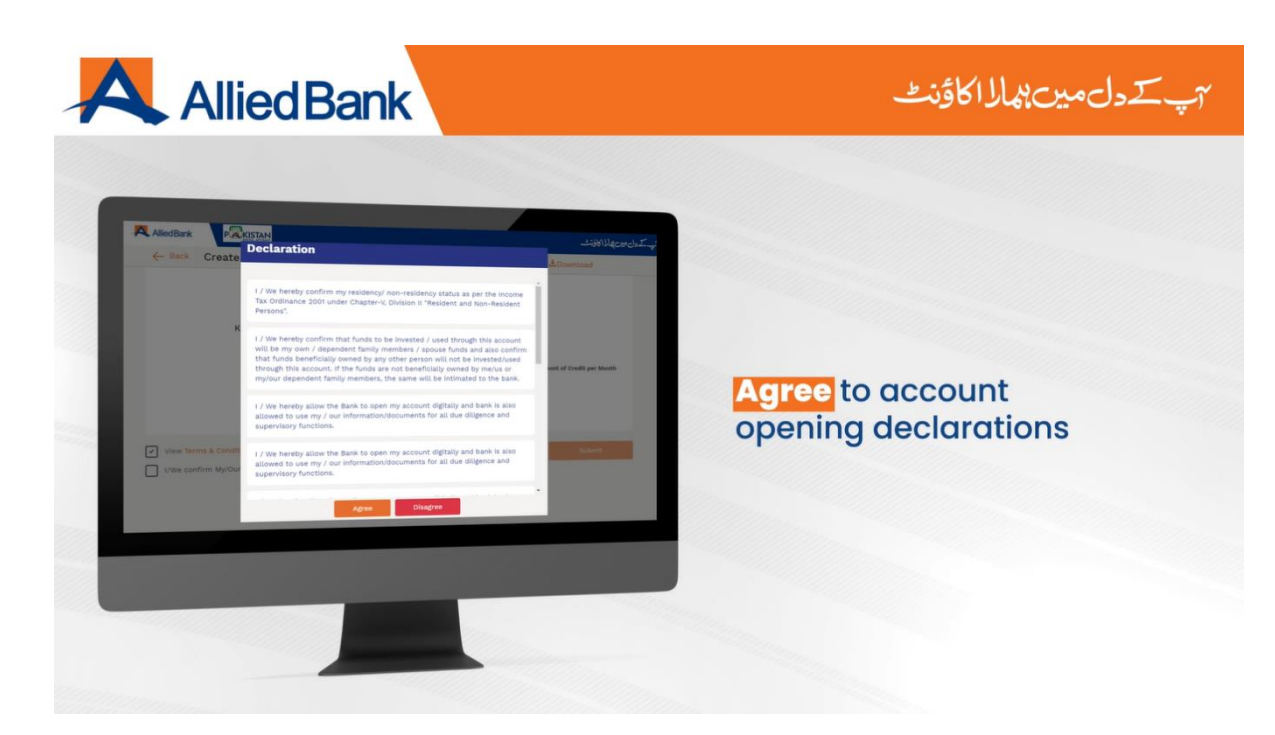

## اکاؤنٹ کھولنے کےحلفیہ بیاناتسے اتفاق کریں

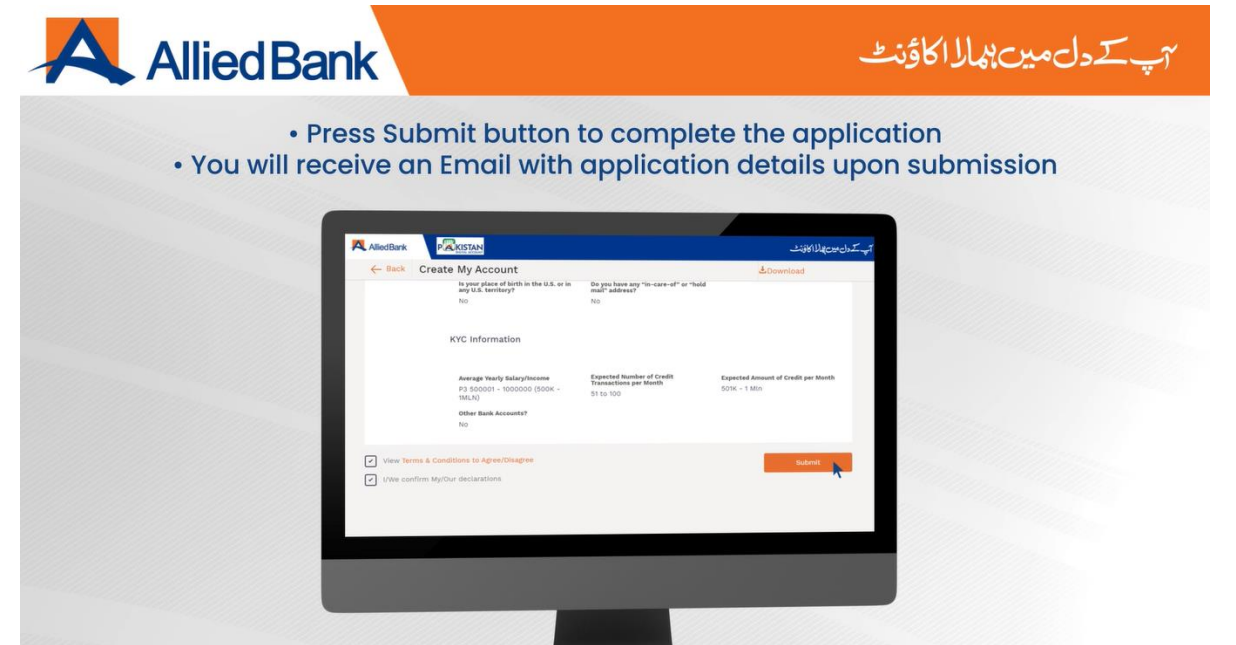

### -درخواست کو مکمل کرنے کے لیے <mark>SUBMIT</mark> دبائیں-<br>مع کرانے پر آپ کو درخواست کی تفصیلات کے ساتھ ایک ای میل درخواست کو مکمل کرنے کے لےی SUBMIT دبائیں-  $\overline{1}$ ۔درخواست جمع کرانے پر آپ کو درخواست کی<br>موصول ہوگی

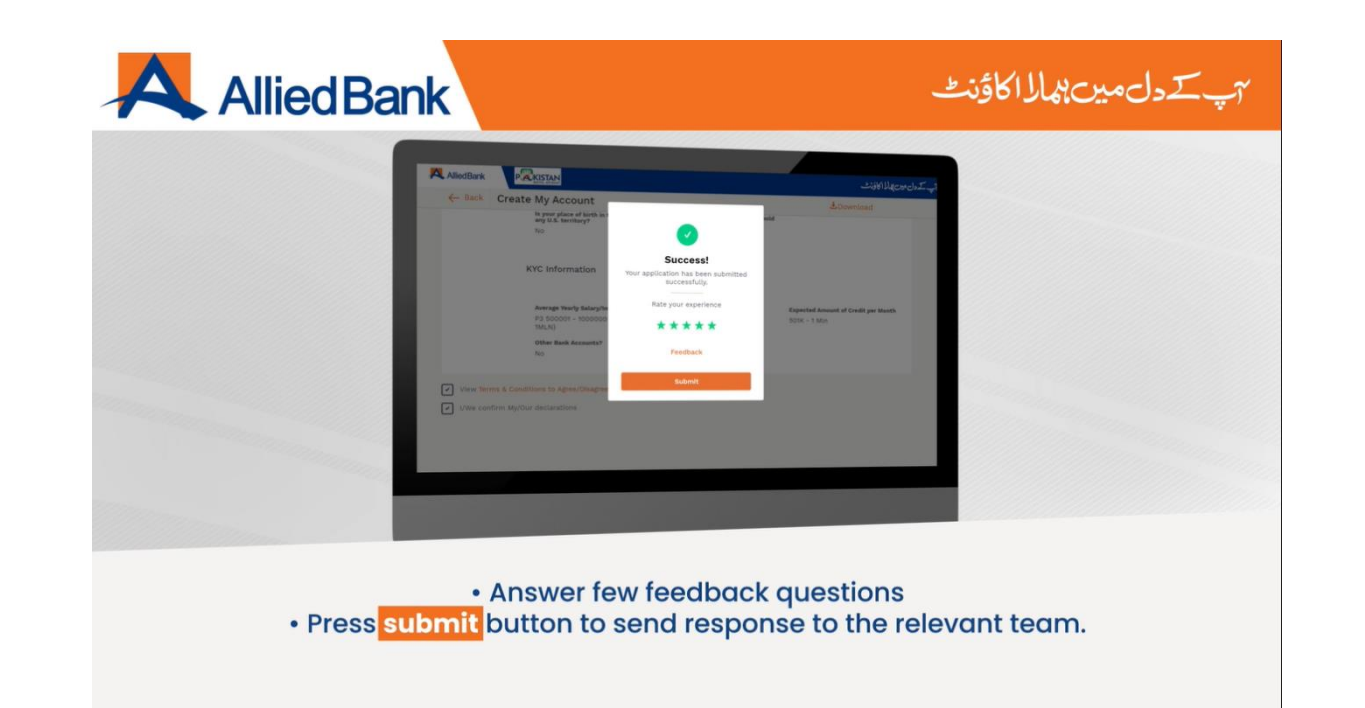

- اس طریقہ کار کو مزید بہتر بنانے کے لےی براہ کرم اپنی قیمتی رائے گاہ کريں ์<br>| سےا